## **Suchen und Ersetzen im Druckdesigner**

Im Druckdesigner 24 steht Ihnen unter dem Register: "Start" die Funktion "Suchen und Ersetzen" zur Verfügung.

Mit dieser Funktion passen Sie Ihre Layouts schnell und einfach an zu ändernde Tabellen, Feldnamen, Variablen etc. an.

Die Schaltfläche: SUCHEN ist zweigeteilt, sodass die Funktionen: "Suchen" sowie "Ersetzen" gezielt ausgewählt werden können.

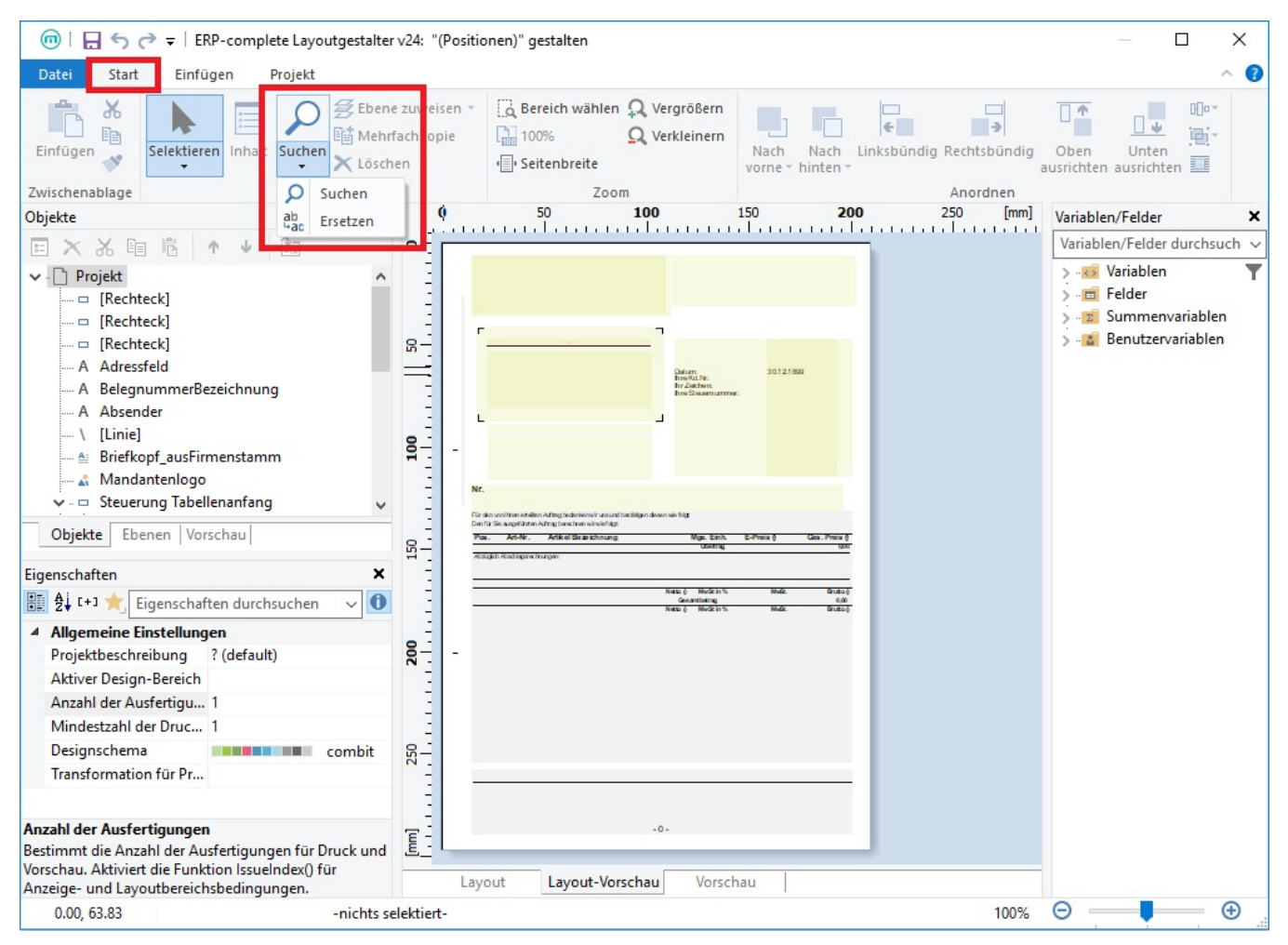

## **Funktion: Suchen**

Mit der Funktion: "**Suchen**" kann das gesamte Dokument nach Zeichenketten, Variablen und weiteren Einträgen durchsucht werden. Sie erhalten eine Übersicht der Fundstellen zu Ihrer Anfrage. Das Suchergebnis weist zu den Treffern auch die Position aus, in welchem Objekt sich der Suchbegriff befindet. Führt man einen Doppelklick auf das jeweilige Suchergebnis aus, öffnet der Druckdesigner das entsprechende Objekt und springt automatisch zur gewünschten Position.

Sie erreichen die Suche auch über die Tastenkombination: "**Strg + F**".

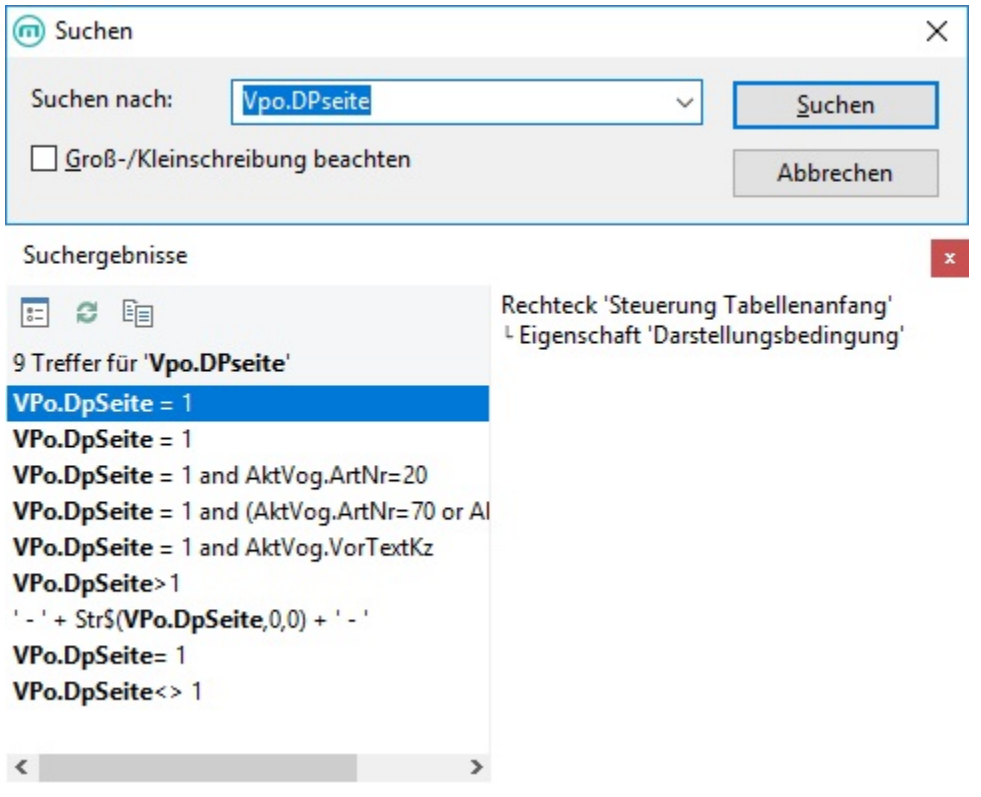

## **Funktion: Ersetzen**

Mit der Funktion: "**Ersetzen**" können die gefundenen Suchbegriffe durch eine neue Zeichenfolge ersetzt werden.

Bei mehreren Treffern zu Ihrer Suche, haben Sie die Wahl zwischen "Ersetzen" und "Alle Ersetzen". Möchten Sie eine gefundene Stelle nicht ersetzen, können Sie über "Weitersuchen" auch zum nächsten Treffer springen.

Sie erreichen die Ersetzen-Funktion auch über die Tastenkombination: "**Strg + H**".

## Beispiel:

Die Variable "Vpo.DPseite" soll durch einen einfachen Platzhalter ersetzt werden.

Um dies zu erreichen, öffnen Sie die Funktion "Ersetzen" und legen fest, welcher Eintrag ersetzt werden soll. Geben Sie für den zu ersetzenden Eintrag, einen neuen Wert ein, in unserem Beispiel: "Platzhalter".

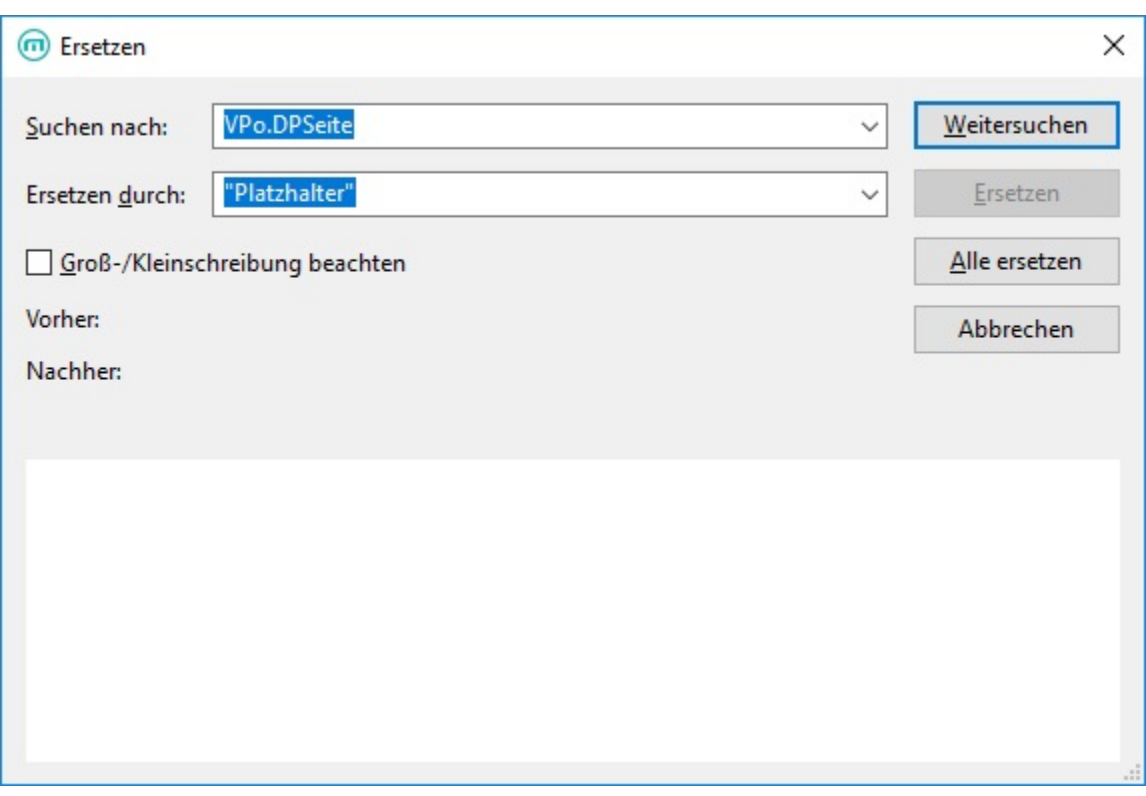

Über eine anschließende Suche überprüfen Sie im Nachgang, wie oft und an welchen Stellen der Ersatztext "Platzhalter" nun auftaucht.

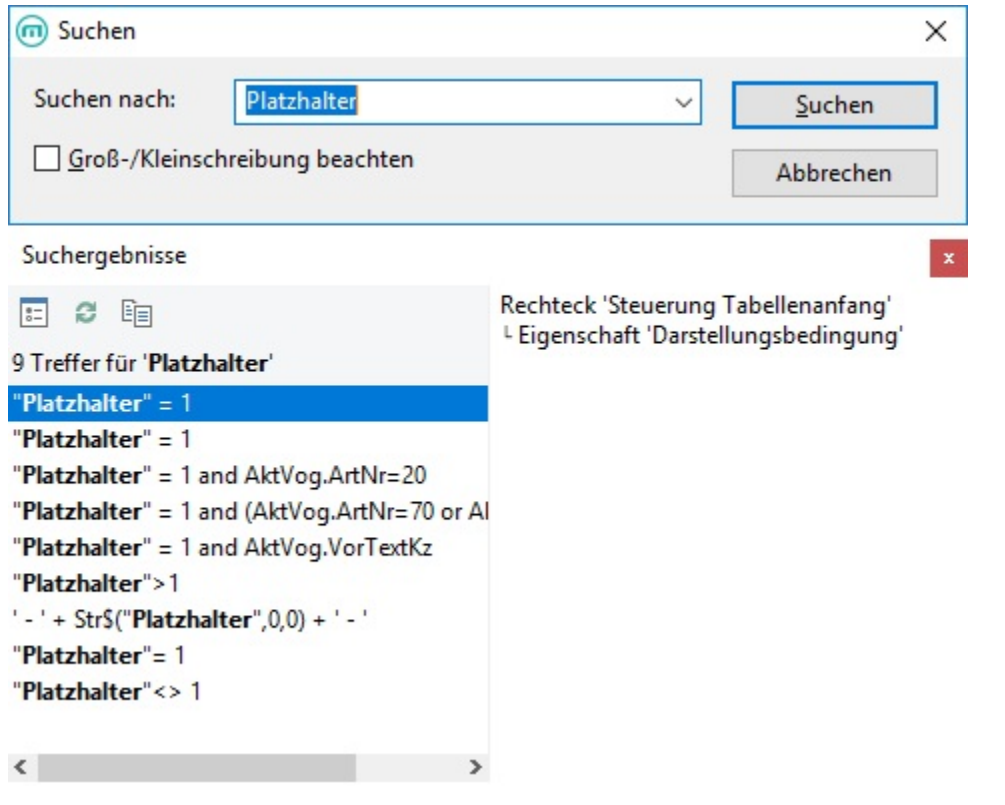

In unserem Beispiel wurde die Variable "Vpo.DPseite" an allen gefundenen Stellen gegen den Platzhalter-Text getauscht.